## **Ασύρματο ποντίκι Dell Mobile Pro MS5120W**

Οδηγός χρήστη

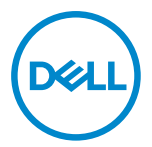

**Μοντέλο ποντικιού: MS5120W Κανονιστικό μοντέλο: MS5120W**

## <span id="page-1-0"></span>**Σημειώσεις, Προσοχές και Προειδοποιήσεις**

- **ΣΗΜΕΙΩΣΗ: Μία ΣΗΜΕΙΩΣΗ υποδεικνύει σημαντικές πληροφορίες που σας βοηθούν να χρησιμοποιήσετε καλύτερα τον υπολογιστή σας.**
- **ΠΡΟΣΟΧΗ: Μία ΠΡΟΣΟΧΗ υποδεικνύει πιθανή βλάβη στο υλικό ή απώλεια δεδομένων αν δεν ακολουθηθούν οι οδηγίες.**
- **ΠΡΟΕΙΔΟΠΟΙΗΣΗ: Μία ΠΡΟΕΙΔΟΠΟΙΗΣΗ υποδεικνύει πιθανότητα βλάβης σε ιδιοκτησία, τραυματισμού ή θανάτου.**

**© 2020 Dell Inc. ή οι θυγατρικές της. Με επιφύλαξη κάθε δικαιώματος.** Τα Dell, EMC και τα άλλα εμπορικά σήματα ανήκουν στην Dell Inc. ή στις θυγατρικές της. Άλλα εμπορικά σήματα μπορεί να ανήκουν στους αντίστοιχους ιδιοκτήτες τους.

2020–03

Αναθ. A01

# Περιεχόμενα

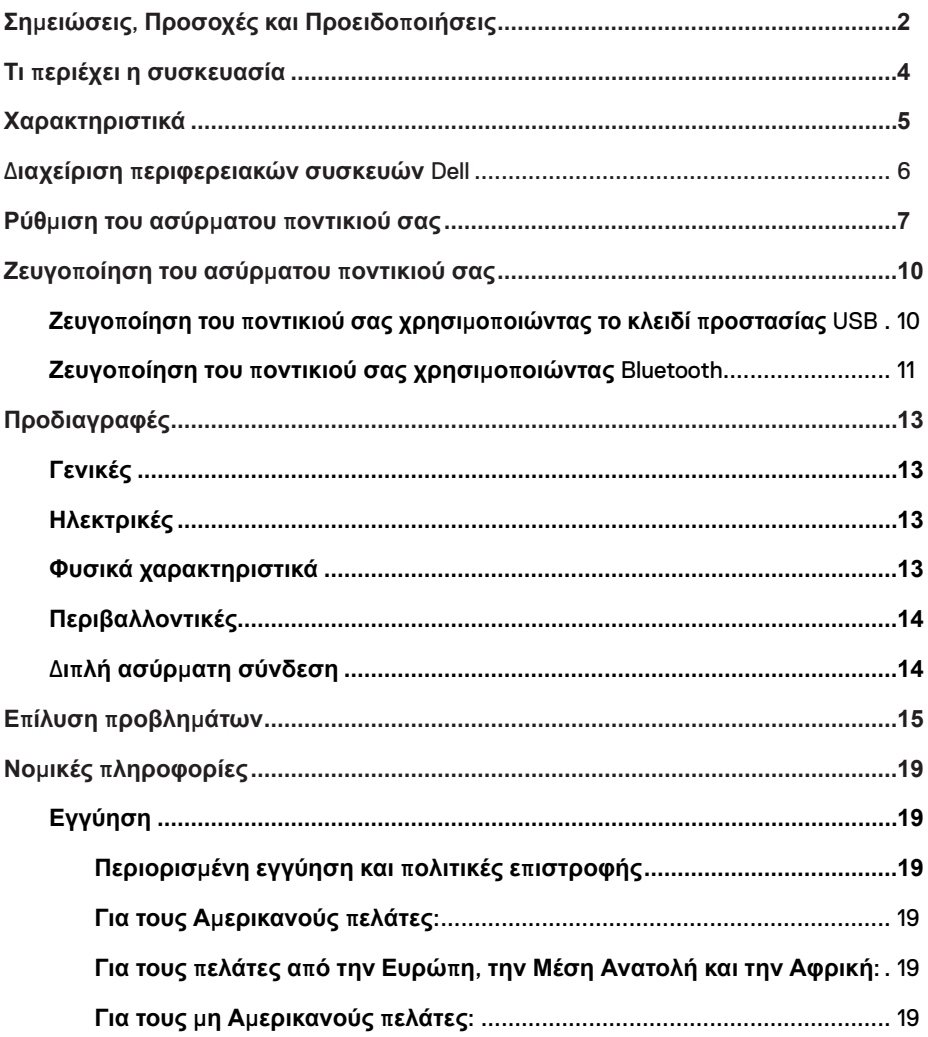

## <span id="page-3-0"></span>**Τι περιέχει η συσκευασία**

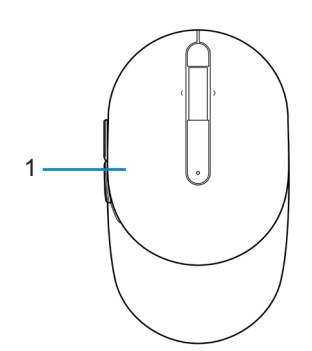

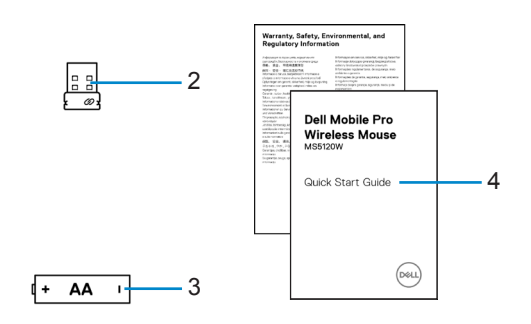

- 
- 3 Μπαταρία (τύπου ΑΑ) 4 Έγγραφα
- 1 Ποντίκι 2 Κλειδί προστασίας USB
	-

## <span id="page-4-0"></span>**Χαρακτηριστικά**

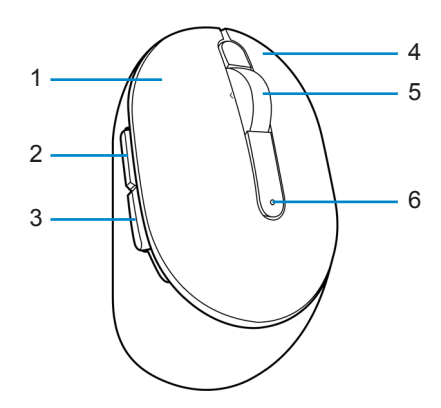

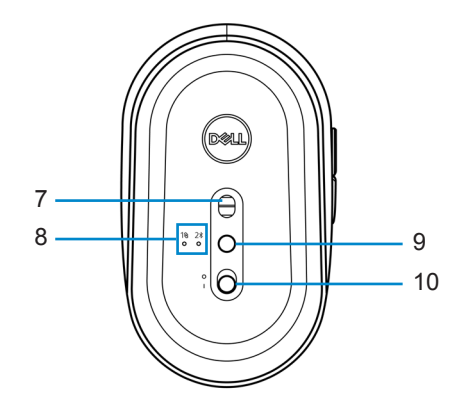

- 1 Αριστερό κουμπί ποντικιού 2 Κουμπί προς τα εμπρός
- 3 Κουμπί προς τα πίσω 4 Δεξί κουμπί
- 
- 
- 9 Κουμπί λειτουργίας σύνδεσης 10 Διακόπτης ενεργοποίησης
- 
- 
- 5 Ροδέλα κύλισης 6 Λυχνία κατάστασης μπαταρίας
- 7 Οπτικός αισθητήρας 8 Λυχνίες λειτουργίας σύνδεσης
	-

## <span id="page-5-0"></span>**Διαχείριση περιφερειακών συσκευών Dell**

Το λογισμικό Διαχείρισης περιφερειακών συσκευών Dell σας επιτρέπει να πραγματοποιήσετε τα ακόλουθα:

- **•** Να ορίζετε συντομεύσεις προγραμμάτων σε προγραμματιζόμενα κουμπιά συσκευών ή πλήκτρα μέσω της καρτέλας Action (Δράση).
- **•** Να δείτε πληροφορίες για τη συσκευή όπως έκδοση υλικολογισμικού και κατάσταση μπαταρίας μέσω της καρτέλας Info (Πληροφορίες).
- **•** Να πραγματοποιήσετε τις τελευταίες αναβαθμίσεις υλικολογισμικού στις συσκευές σας.
- **•** Ζευγοποιήστε επιπρόσθετες συσκευές μέσω του κλειδιού προστασίας RF-USB ή απευθείας στον υπολογιστή σας μέσω Bluetooth.

Για περισσότερες πληροφορίες, δείτε *τον Οδηγό χρήστη διαχείρισης περιφερειακών συσκευών* στη σελίδα προϊόντος **[www.dell.com/support](https://www.dell.com/support)**.

## <span id="page-6-0"></span>**Ρύθμιση του ασύρματου ποντικιού σας**

1 Εντοπίστε τη θύρα στο πλάι του καλύμματος του ποντικιού. Χρησιμοποιώντας την άκρη του δαχτύλου σας, ανοίξτε το κάλυμμα του ποντικιού.

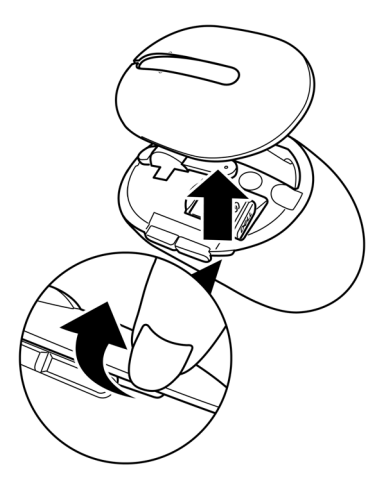

2 Αφαιρέστε το κλειδί προστασίας USB από την θήκη του.

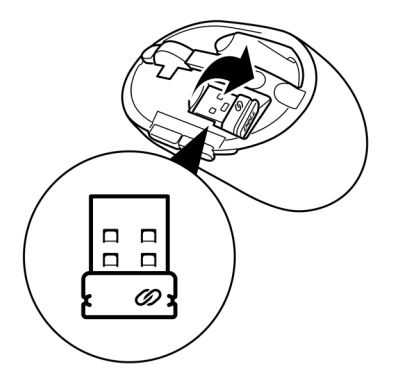

3 Τοποθετήστε την μπαταρία AA στη θήκη της μπαταρίας.

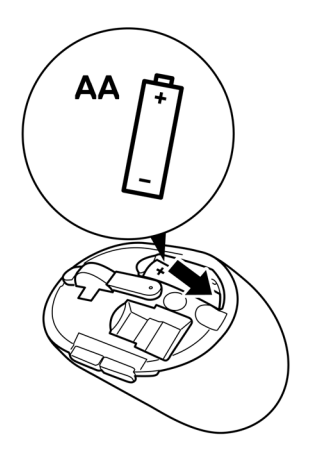

4 Αντικαταστήστε το κάλυμμα ποντικιού.

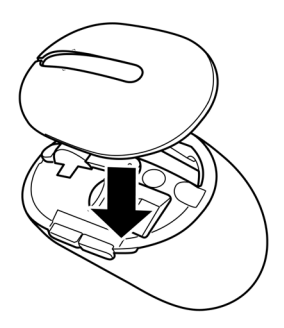

5 Σύρετε τον διακόπτη ενεργοποίησης για να ενεργοποιήσετε το ποντίκι.

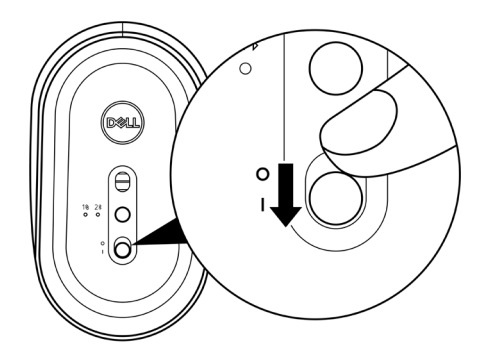

**ΣΗΜΕΙΩΣΗ: Διασφαλίστε πως η απόσταση μεταξύ του υπολογιστή και του ποντικιού σας είναι εντός των δέκα μέτρων.**

## <span id="page-9-0"></span>**Ζευγοποίηση του ασύρματου ποντικιού σας**

Το ασύρματο ποντίκι Dell σας μπορεί να ζευγοποιηθεί με συσκευές χρησιμοποιώντας είτε το κλειδί προστασίας USB ή Bluetooth. Μπορείτε να ζευγοποιήσετε και να κάνετε εναλλαγή μεταξύ ενός φορητού, σταθερού υπολογιστή ή οποιασδήποτε άλλης συμβατής κινητής συσκευής.

### **Ζευγοποίηση του ποντικιού σας χρησιμοποιώντας το κλειδί προστασίας USB**

**ΣΗΜΕΙΩΣΗ: Μπορείτε να συνδέσετε μία συσκευή στο ασύρματο ποντίκι σας χρησιμοποιώντας την Καθολική ζευγοποίηση Dell.**

1 Συνδέστε το Καθολικό κλειδί προστασίας USB Dell στη θύρα USB στον υπολογιστή σας.

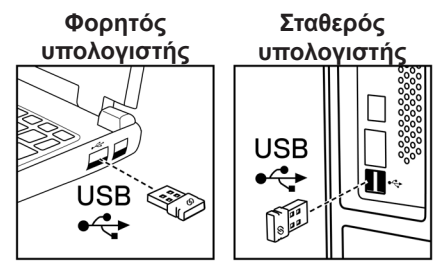

2 Η λυχνία λειτουργίας σύνδεσης (1<sup>§</sup>) στο ποντίκι ενεργοποιείται για να υποδείξει την Καθολική ζευγοποίηση Dell και ύστερα απενεργοποιείται.

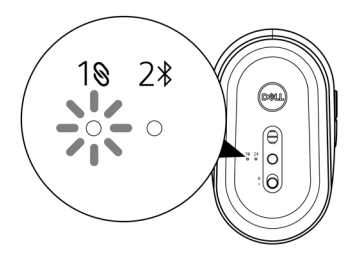

<span id="page-10-0"></span>Το ποντίκι έχει ζευγοποιηθεί με τον υπολογιστή σας.

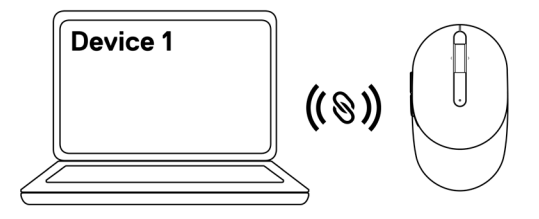

### <span id="page-10-1"></span>**Ζευγοποίηση του ποντικιού σας χρησιμοποιώντας Bluetooth**

### **ΣΗΜΕΙΩΣΗ: Μπορείτε να συνδέσετε μία δεύτερη συσκευή στο ασύρματο ποντίκι σας χρησιμοποιώντας Bluetooth.**

1 Πατήστε το κουμπί λειτουργίας σύνδεσης δύο φορές στο ποντίκι (μέσα σε 3 δευτερόλεπτα) μέχρι η λυχνία λειτουργίας σύνδεσης (2\*) να ενεργοποιηθεί, υποδεικνύοντας ότι η σύνδεση Bluetooth έχει επιλεχθεί.

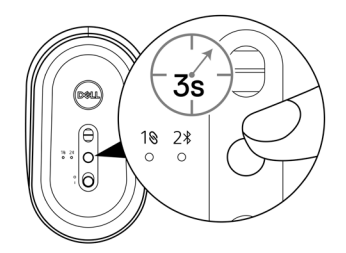

Η λυχνία λειτουργίας σύνδεσης (2\*) αναβοσβήνει για 3 λεπτά, υποδεικνύοντας ότι το ποντίκι σας είναι σε λειτουργία ζευγοποίησης.

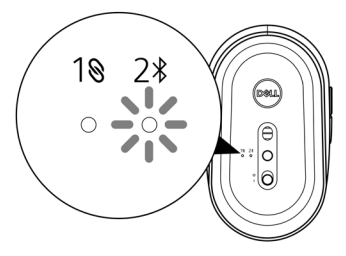

2 Ζευγοποιήστε το ποντίκι σας με τον υπολογιστή σας με δυνατότητα Bluetooth.

A. Στην αναζήτηση των Windows πληκτρολογήστε **Bluetooth**.

b. Κάνετε κλικ στην επιλογή **Bluetooth and other devices settings (Ρυθμίσεις Bluetooth και άλλων συσκευών)**. Το παράθυρο **Settings (Ρυθμίσεις)** εμφανίζεται.

c. Βεβαιωθείτε πως το Bluetooth είναι ενεργοποιημένο.

d. Από την ενότητα **Other devices (Άλλες συσκευές)** , κάνετε κλικ στην επιλογή **Dell Mouse (Ποντίκι Dell)**.

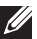

### **ΣΗΜΕΙΩΣΗ: Αν η επιλογή Dell Mouse (Ποντίκι Dell) δεν είναι καταχωρημένη, βεβαιωθείτε πως η λειτουργία ζευγοποίησης είναι ενεργοποιημένη στο ποντίκι.**

3 Επιβεβαιώστε την διαδικασία ζευγοποίησης τόσο στο ποντίκι όσο και στον υπολογιστή.

Η λυχνία λειτουργίας σύνδεσης (2%) γίνεται και μένει λευκή για μερικά δευτερόλεπτα προς επιβεβαίωση της ζευγοποίησης, και ύστερα η λυχνία απενεργοποιείται. Αφού η ζευγοποίηση μεταξύ του ποντικιού σας και του υπολογιστή ολοκληρωθεί, το ποντίκι συνδέεται με τον υπολογιστή αυτόματα όταν το Bluetooth είναι ενεργοποιημένο και οι δύο συσκευές είναι εντός της εμβέλειας Bluetooth.

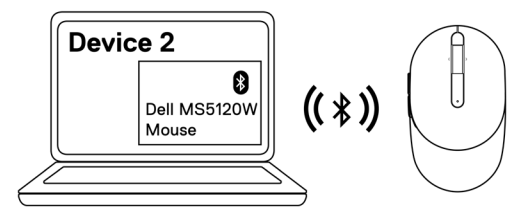

## <span id="page-12-0"></span>**Προδιαγραφές**

### **Γενικές**

Αριθμός μοντέλου MS5120W

Τύπος σύνδεσης Διπλής ασύρματης σύνδεσης (Bluetooth LE και 2,4 GHz με κλειδί προστασίας nano)

- Απαιτήσεις συστήματος **•** Windows 8, 32/64-bit
	- **•** Windows 10, 32/64-bit
	- **•** Android (μόνο BLE)
	- **•** Chrome
	- **•** Linux 6.x, Ubuntu, Neokylin
	- **•** Free-DOS (μόνο κλειδί προστασίας RF)

### **Ηλεκτρικές**

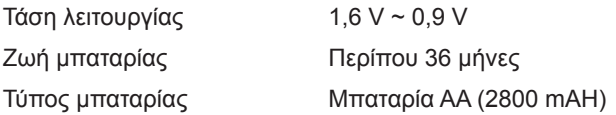

### **Φυσικά χαρακτηριστικά**

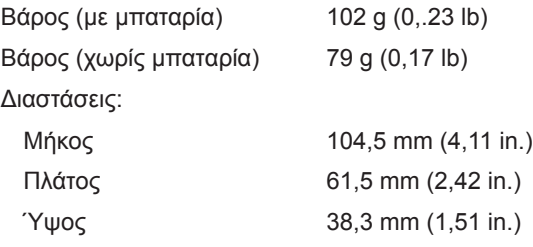

### <span id="page-13-0"></span>**Περιβαλλοντικές**

Θερμοκρασία:

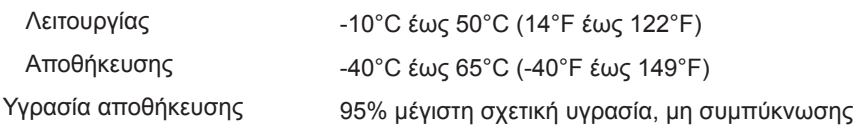

### **Διπλή ασύρματη σύνδεση**

- Πρωτόκολλο RF **•** Bluetooth 5.0 LE
- 
- **•** 2,4 GHz RF
- Εμβέλεια **•** Μέχρι και 10 m ραδιοφωνική εμβέλεια.
	- **•** Καμία υποβάθμιση επιδόσεων μέχρι και μέγιστη ραδιοφωνική εμβέλεια (10 m).

## <span id="page-14-0"></span>**Επίλυση προβλημάτων**

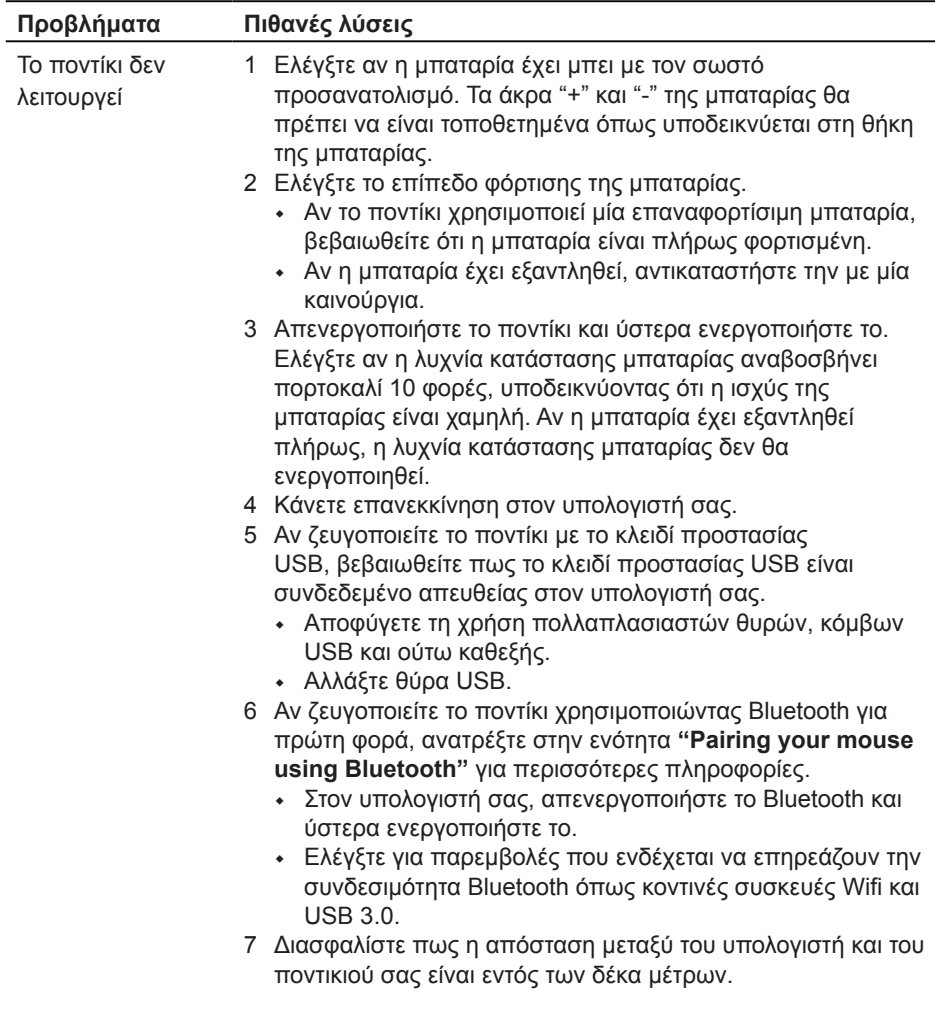

Αδυναμία ζευγοποίησης του ποντικιού με τον υπολογιστή σας

- 1 Ελέγξτε το επίπεδο φόρτισης της μπαταρίας.
	- **•** Αν το ποντίκι χρησιμοποιεί μία επαναφορτίσιμη μπαταρία, βεβαιωθείτε ότι η μπαταρία είναι πλήρως φορτισμένη.
	- **•** Αν η μπαταρία έχει εξαντληθεί, αντικαταστήστε την με μία καινούργια.
- 2 Απενεργοποιήστε το ποντίκι και ύστερα ενεργοποιήστε το. Ελέγξτε αν η λυχνία κατάστασης μπαταρίας αναβοσβήνει πορτοκαλί 10 φορές, υποδεικνύοντας ότι η ισχύς της μπαταρίας είναι χαμηλή. Αν η μπαταρία έχει εξαντληθεί πλήρως, η λυχνία κατάστασης μπαταρίας δεν θα ενεργοποιηθεί.
- 3 Κάνετε επανεκκίνηση στον υπολογιστή σας.
- 4 Αν ζευγοποιείτε το ποντίκι με το κλειδί προστασίας USB, βεβαιωθείτε πως το κλειδί προστασίας USB είναι συνδεδεμένο απευθείας στον υπολογιστή σας. Αποφύγετε τη χρήση πολλαπλασιαστών θυρών, κόμβων USB και ούτω καθεξής.
- 5 Εισάγετε το κλειδί προστασίας USB σε μία άλλη θύρα USB στον υπολογιστή σας.
- 6 Διασφαλίστε πως η απόσταση μεταξύ του υπολογιστή και του ποντικιού σας είναι εντός των δέκα μέτρων.

Αδυναμία ζευγοποίησης του ποντικιού με τον υπολογιστή σας χρησιμοποιώντας **Bluetooth** 

- 1 Ελέγξτε το επίπεδο φόρτισης της μπαταρίας.
	- **•** Αν το ποντίκι χρησιμοποιεί μία επαναφορτίσιμη μπαταρία, βεβαιωθείτε ότι η μπαταρία είναι πλήρως φορτισμένη.
	- **•** Αν η μπαταρία έχει εξαντληθεί, αντικαταστήστε την με μία καινούργια.
- 2 Απενεργοποιήστε το ποντίκι και ύστερα ενεργοποιήστε το. Ελέγξτε αν η λυχνία κατάστασης μπαταρίας αναβοσβήνει πορτοκαλί 10 φορές, υποδεικνύοντας ότι η ισχύς της μπαταρίας είναι χαμηλή. Αν η μπαταρία έχει εξαντληθεί πλήρως, η λυχνία κατάστασης μπαταρίας δεν θα ενεργοποιηθεί.
- 3 Στον υπολογιστή σας, απενεργοποιήστε και ύστερα ενεργοποιήστε το Bluetooth.
	- **•** Διασφαλίστε πως το λειτουργικό σύστημα είναι Windows 10, Windows 8, Chrome ή Android.
	- **•** Για συσκευές Android, διασφαλίστε πως το ποντίκι έχει ρυθμιστεί στο μοντέλο BLE (Bluetooth χαμηλής ενέργειας). Για περισσότερες πληροφορίες, ανατρέξτε στα έγγραφα που συνοδεύουν τη συσκευή Android σας.
- 4 Κάνετε επανεκκίνηση στον υπολογιστή σας.

Αδυναμία ζευγοποίησης του ποντικιού με τον υπολογιστή σας χρησιμοποιώντας Bluetooth *(συνέχεια)*

- 5 Ελέγξτε για παρεμβολές που ενδέχεται να επηρεάζουν την συνδεσιμότητα Bluetooth όπως κοντινές συσκευές Wifi και USB 3.0.
	- **•** Ελέγξτε για οποιεσδήποτε ασύρματες συσκευές που βρίσκονται κοντά όπως συσκευές ασύρματης δικτύωσης (εκτυπωτής Bluetooth και κλειδί προστασίας USB 3.0.), ασύρματες συσκευές κατάδειξης και φούρνοι μικροκυμάτων.
	- **•** Απομακρυνθείτε από αυτές τις συσκευές.
- 6 Διασφαλίστε πως η απόσταση μεταξύ του υπολογιστή και του ποντικιού σας είναι εντός των δέκα μέτρων.
- 7 Ελέγξτε αν ο υπολογιστής σας περιλαμβάνεται στη λίστα των υπολογιστών Dell που είναι συμβατοί με το ποντίκι. Ανατρέξτε στην ιστοσελίδα **[www.dell.com/support](https://www.dell.com/support/)** για περισσότερες πληροφορίες.
- Ο κέρσορας του ποντικιού δεν κινείται

Τα αριστερά/ δεξιά κουμπιά δεν λειτουργούν

Η ασύρματη σύνδεση έχει χαθεί

- 1 Ελέγξτε το επίπεδο φόρτισης της μπαταρίας.
	- **•** Αν το ποντίκι χρησιμοποιεί μία επαναφορτίσιμη μπαταρία, βεβαιωθείτε ότι η μπαταρία είναι πλήρως φορτισμένη.
	- **•** Αν η μπαταρία έχει εξαντληθεί, αντικαταστήστε την με μία καινούργια.
- 2 Απενεργοποιήστε το ποντίκι και ύστερα ενεργοποιήστε το. Ελέγξτε αν η λυχνία κατάστασης μπαταρίας αναβοσβήνει πορτοκαλί 10 φορές, υποδεικνύοντας ότι η ισχύς της μπαταρίας είναι χαμηλή. Αν η μπαταρία έχει εξαντληθεί πλήρως, η λυχνία κατάστασης μπαταρίας δεν θα ενεργοποιηθεί.
- 3 Κάνετε επανεκκίνηση στον υπολογιστή σας.
- 4 Αν χρησιμοποιείτε το ποντίκι μέσω σύνδεσης Bluetooth, διασφαλίστε πως έχετε ζευγοποιήσει επιτυχώς το ποντίκι με τον υπολογιστή σας. Ανατρέξτε στην ενότητα **["Pairing your](#page-10-1)  [mouse using Bluetooth"](#page-10-1)** για περισσότερες πληροφορίες.
	- **•** Απενεργοποιήστε το Bluetooth στον υπολογιστή σας και ύστερα ενεργοποιήστε το.
	- **•** Πατήστε το κουμπί λειτουργίας σύνδεσης δύο φορές στο ποντίκι σας (μέσα σε 3 δευτερόλεπτα) μέχρι η λυχνία λειτουργίας σύνδεσης (2%) να ενεργοποιηθεί, υποδεικνύοντας ότι η σύνδεση Bluetooth έχει επιλεχθεί.
	- **•** Ελέγξτε για παρεμβολές που ενδέχεται να επηρεάζουν την συνδεσιμότητα Bluetooth όπως κοντινές συσκευές Wifi και  $USB30$
- 5 Διασφαλίστε πως η απόσταση μεταξύ του υπολογιστή και του ποντικιού σας είναι εντός των δέκα μέτρων.

Επίλυση του προβλήματος ενός κέρσορα που κινείται αργά

- 1 Διασφαλίστε πως ο αισθητήρας δεν παρεμποδίζεται από κάτι ή πως δεν είναι βρώμικος.
- 2 Το γυαλί ή οι πολύ στιλπνές επιφάνειες δεν είναι κατάλληλες για τον αισθητήρα του ποντικιού ώστε να καλύπτουν την κίνηση του ποντικιού. Η χρήση μίας βάσης για ποντίκι από ύφασμα σκούρου χρώματος μπορεί να βελτιώσει την ιχνηλάτηση.
- 3 Αλλάξτε τις ρυθμίσεις του ποντικιού για να προσαρμόσετε την ταχύτητα του κέρσορα.

Κάνετε κλικ στην καρτέλα που ταιριάζει με το λειτουργικό σύστημα (OS) που είναι εγκατεστημένο στον φορητό/ σταθερό υπολογιστή σας και πραγματοποιήστε τα βήματα εντός αυτής της ενότητας για να αλλάξετε τις ρυθμίσεις.

- a. Στο κουτί **Search (Αναζήτηση)** , πληκτρολογήστε main. cpl. Το κουτί διαλόγου **Mouse Properties (Ιδιότητες ποντικιού)** εμφανίζεται.
- b. Κάνετε κλικ ή πατήστε στην επιλογή main.cpl στη λίστα των προγραμμάτων.
- c. Κάνετε κλικ στην καρτέλα **Pointer Options (Επιλογές κέρσορα** . Στην ενότητα **Motion (Κίνηση)** , μετακινήστε το ρυθμιστικό για να προσαρμόσετε την ταχύτητα του κέρσορα στο επιθυμητό επίπεδο.
- d. Κάνετε κλικ ή πατήστε **OK**.

## <span id="page-18-0"></span>**Νομικές πληροφορίες**

### **Εγγύηση**

### **Περιορισμένη εγγύηση και πολιτικές επιστροφής**

Τα επώνυμα προϊόντα Dell διαθέτουν μία περιορισμένη εγγύηση υλικού τριών ετών. Αν αγοραστούν μαζί με το σύστημα Dell, θα ακολουθεί την εγγύηση του συστήματος.

### **Για τους Αμερικανούς πελάτες:**

Αυτή η αγορά και η χρήση αυτού του προϊόντος υπόκειται στην συμφωνία τελικού χρήστη της Dell, την οποία μπορείτε να βρείτε στην διεύθυνση [Dell.com/terms](https://www.dell.com/terms). Αυτό το έγγραφο περιέχει μία δεσμευτική ρήτρα διαιτησίας.

### **Για τους πελάτες από την Ευρώπη, την Μέση Ανατολή και την Αφρική:**

Τα επώνυμα προϊόντα Dell που πωλούνται και χρησιμοποιούνται υπόκεινται στα ισχύοντα εθνικά νομικά δικαιώματα καταναλωτών, στους όρους της συμφωνίας λιανικής πώλησης την οποία συνάψατε (η οποία ισχύει μεταξύ σας και του μεταπωλητή) και στους συμβατικούς όρους τελικού χρήστη της Dell.

Η Dell μπορεί να παρέχει επίσης μία επιπρόσθετη εγγύηση υλικού– μπορείτε να βρείτε όλες τις λεπτομέρειες για τους όρους σύμβασης τελικού χρήστη και εγγύησης της Dell μεταβαίνοντας στην ιστοσελίδα **[Dell.com/terms](https://www.dell.com/terms)**, επιλέγοντας την χώρα σας από τη λίστα στο κάτω μέρος της «κεντρικής» σελίδας και ύστερα κάνοντας κλικ στον σύνδεσμο «όροι και προϋποθέσεις» για τους όρους τελικού χρήστη ή στο σύνδεσμο «υποστήριξη» για τους όρους της εγγύησης.

### **Για τους μη Αμερικανούς πελάτες:**

Τα επώνυμα προϊόντα Dell που πωλούνται και χρησιμοποιούνται υπόκεινται στα ισχύοντα εθνικά νομικά δικαιώματα καταναλωτών, στους όρους της συμφωνίας λιανικής πώλησης την οποία συνάψατε (η οποία ισχύει μεταξύ σας και του μεταπωλητή) και στους όρους εγγύησης της Dell. Η Dell μπορεί να παρέχει επίσης μία επιπρόσθετη εγγύηση υλικού– μπορείτε να βρείτε όλες τις λεπτομέρειες για τους όρους εγγύησης της Dell μεταβαίνοντας στην ιστοσελίδα **[Dell.com](https://www.dell.com)**, επιλέγοντας την χώρα σας από τη λίστα στο κάτω μέρος της «κεντρικής» σελίδας και ύστερα κάνοντας κλικ στον σύνδεσμο «όροι και προϋποθέσεις» ή στο σύνδεσμο «υποστήριξη» για τους όρους της εγγύησης.